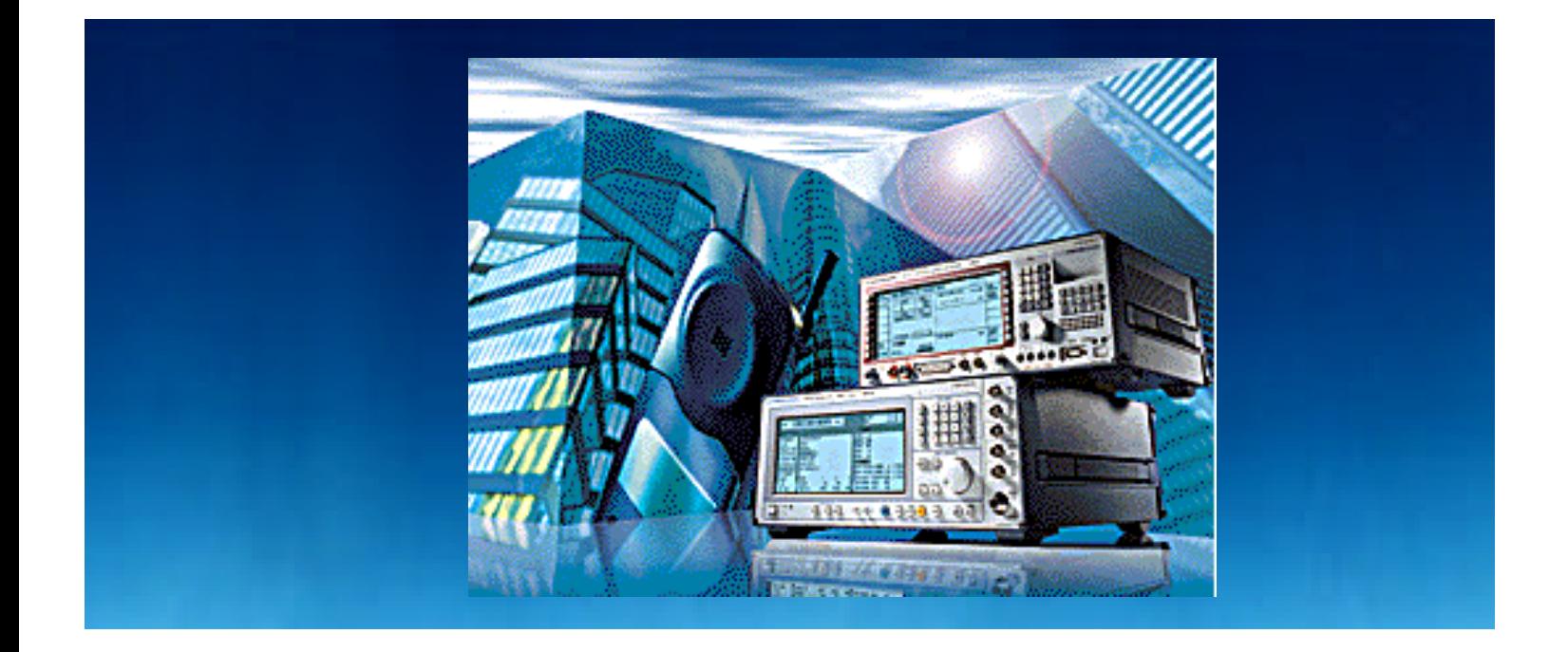

# **BER - Messungen an DECT Empfängern unter Fadingbedingungen**

Application Note 1MA03\_1D

## Produkte:

Signal Generator SMIQ Digital Radiocommunication Tester CMD60/65

**Subject to change- Albert Winter/Werner Klotzsche 98-08**

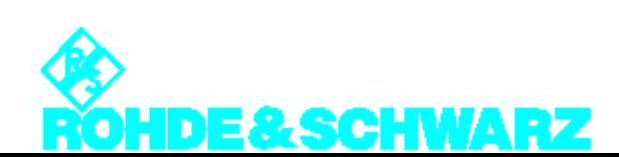

#### **Inhalt**

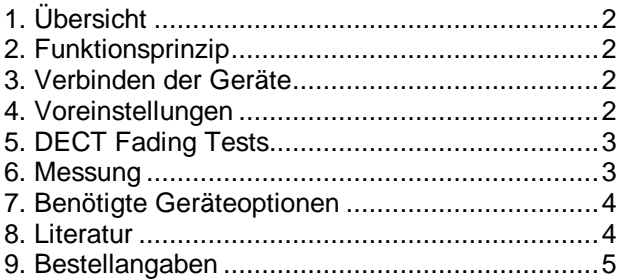

### **1. Übersicht**

Die Messung von DECT - Empfangsteilen unter Fadingbedingungen (Mehrwegeempfang) kann wichtige Hinweise auf die Qualität der Empfänger liefern. Mit der Kombination eines CMD 60/65 und eines SMIQ können diese Messungen an Mobilund Basisstationen auf einfache Weise ausgeführt werden.

Es ist darauf zu achten, daß bei Fading Simulation der SMIQ eine Grundverzögerung von ca. 6,5 μs aufweist. Das DECT Telefonen (PP) muß diesen Laufzeitunterschied ausgleichen können.

#### **2. Funktionsprinzip**

DECT Telefon (PP) oder DECT Basisstation (FP) werden wie üblich an den CMD angeschlossen und bedient. Das Sendesignal des CMD wird jedoch ersetzt durch ein Signal aus einem SMIQ. Dazu werden Signale für die Modulationsdaten, den Modulationstakt und Amplitudensteuerung des Signals aus dem CMD abgegriffen und zur Modulation des SMIQ verwendet.

### **3. Verbinden der Geräte**

Die benötigten Digitalsignale werden an der Buchse CONTROL IN / OUT an der Rückseite des CMD entnommen und in die Buchse PAR DATA des SMIQ eingespeist. Bild 1 zeigt die herzustellenden Verbindungen.

Wird der **Ausgang SPECTRUM** an der Rückseite des CMD nicht anderweitig verwendet, kann das Signal aus dem SMIQ direkt in diesen Ausgang eingespeist werden. Es erscheint dann um 18 dB gedämpft an der Buchse RF IN / RF OUT der Frontplatte des CMD.

Ein Richtkoppler wird in diesem Fall nicht benötigt.

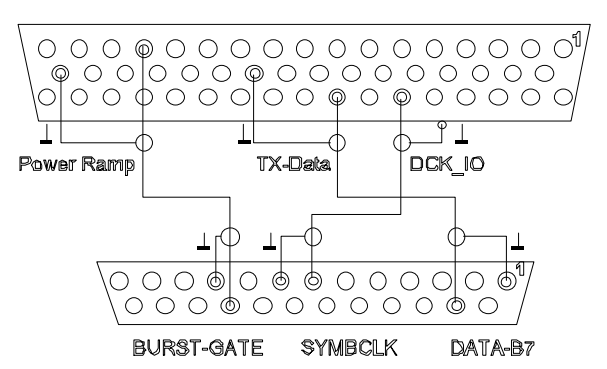

Bild 1: Verbindungen zwischen den Buchsen CONTROL IN / OUT am CMD und PAR DATA am SMIQ (auf Lötseite der Stecker gesehen)

**Ohne** Verwendung des **Ausgang SPECTRUM** des CMD wird das HF-Signal aus dem SMIQ über einen Richtkoppler mit ca. 20 dB Koppeldämpfung auf das Meßobjekt gegeben (Bild 2). Die Koppeldämpfung des Richtkopplers ist bei der Einstellung des SMIQ - Ausgangspegels zu berücksichtigen:

Hinweis zur Verkabelung:

- Die Verbindung der digitalen Signale zwischen CMD und SMIQ ist unkritisch. Aus Störstrahlungsgesichtspunkten sollte die Verbindung jedoch möglichst kurz sein und mit geschirmten Kabeln ausgeführt werden.
- Alle HF Signale müssen über dämpfungsarme und dicht geschirmte Koaxialkabel geführt werden. Die Dämpfung der Kabel ist bei der Messung der Pegel zu berücksichtigen.

#### **4. Voreinstellungen**

Der **CMD** wird entsprechend den Anweisungen im CMD - Betriebshandbuch voreingestellt. Die Bedienung erfolgt wie bei Messungen ohne Fading-Bedingungen.

Der RF LEVEL des CMD muß auf den minimal Pegel -100 dBm eingestellt werden.

Ausgehend von einer **Preset -** Einstellung nimmt man am **SMIQ** folgende Einstellungen vor:

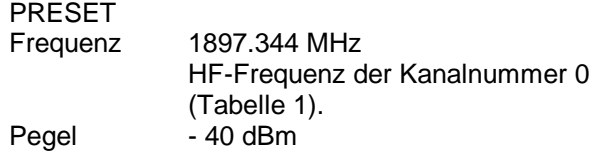

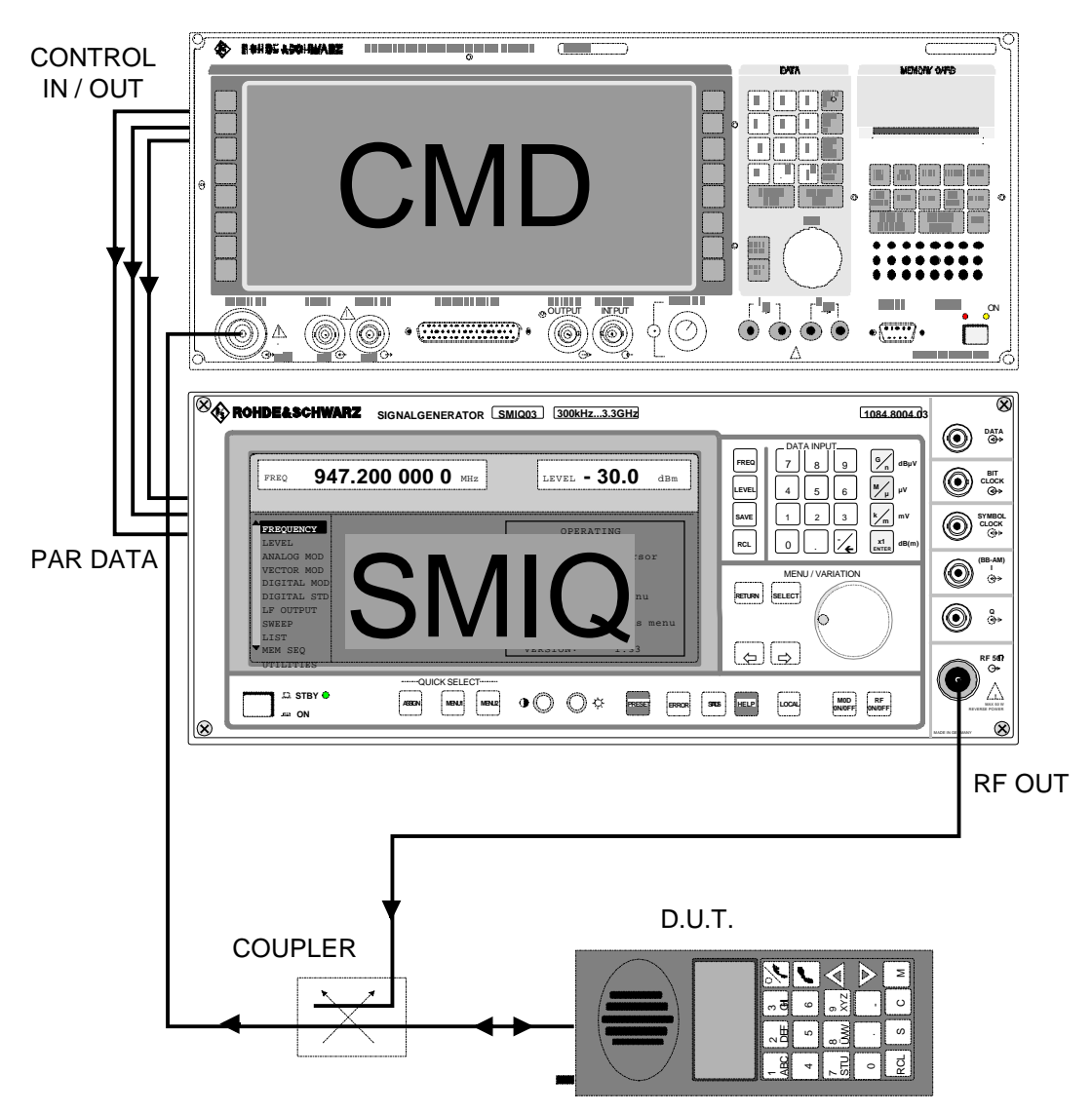

Bild 2: Verbinden der Geräte mit Richtkoppler ohne Verwendung des Ausgang SPECTRUM des CMD

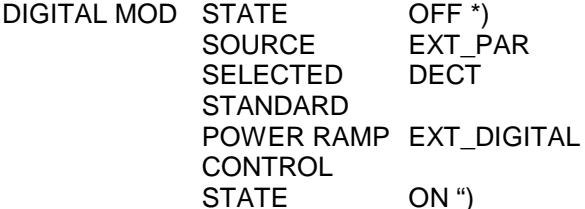

\*) Die Digitale Modulation wird im Menü DIGITAL MOD mit STATE OFF zunächst ausgeschaltet. Damit werden Fehlermeldungen während der Einstellung des SMIQ vermieden.

#### 5. **DECT Fading Tests**

Für DECT Messungen sind in der Regel bestimmte Vereinfachungen für Fading-Tests möglich, z.B. für die Simulation des letzen Kilometer zwischen Sender und Empfänger. So kann man davon ausgehen, daß sich DECT Telefone (PP) an quasi festen Standorten befinden. Bewegungen des PP sind daher zu vernachlässigen. In diesem Fall können die Speed Parameter im Menü FADING SIMULATION des SMIQ auf 0 gesetzt werden.

#### 6. **Messung**

Zunächst muß das DECT Telefon(PP) oder die DECT Basisstation (FP) in den Test-Modus geschaltet werden. Ein Loopback, wie es für die BER

Messung erforderlich ist, ist bei DECT nur im Test-Modus vorgesehen.

Die Frequenz des SMIQ wird im Menü FREQUENCY auf den gewünschten TRAFFIC CARRIER eingestellt. Folgende Tabelle zeigt den Zusammenhang zwischen Kanalnummer und HF-Frequenz.

| Kanalnummer | <b>HF-Frequency</b> |
|-------------|---------------------|
|             | 1897.344 MHz        |
|             | 1895.616 MHz        |
| 2           | 1893.888 MHz        |
| 3           | 1892.160 MHz        |
|             | 1890.432 MHz        |
| 5           | 1888.704 MHz        |
| 6           | 1886.976 MHz        |
|             | 1885.248 MHz        |
| 8           | 1883.520 MHz        |
|             | 1881.792 MHz        |

Tabelle 1 HF-Frequenz und Kanalnummer

Für DECT gibt es momentan noch keine vordefinierten Sandards für die Fading Simulation.

Das nachfolgende Beispiel für ein zwei Wege Fading (Bild 3) kann jederzeit anderen Simulationsanforderungen angepaßt werden.

Folgende Einstellungen werden nun im Menü FADING SIM des SMIQ .vorgenommen:

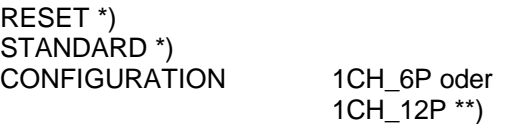

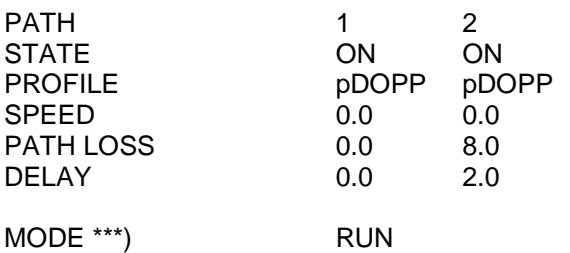

\*) Grundeinstellung

\*\*) Einstellung je nach SMIQ Option

\*\*\*) Freigabe

Nach dem Verbindungsaufbau kann am SMIQ das Fading eingeschaltet und der Empfänger mit einem gefadeten Signal getestet werden.

Die Bitfehlerraten-Messung erfolgt nun am CMD wie ohne Fading. Kanalumschaltungen und Pegeländerungen werden aber nicht am CMD sondern am SMIQ vorgenommen.

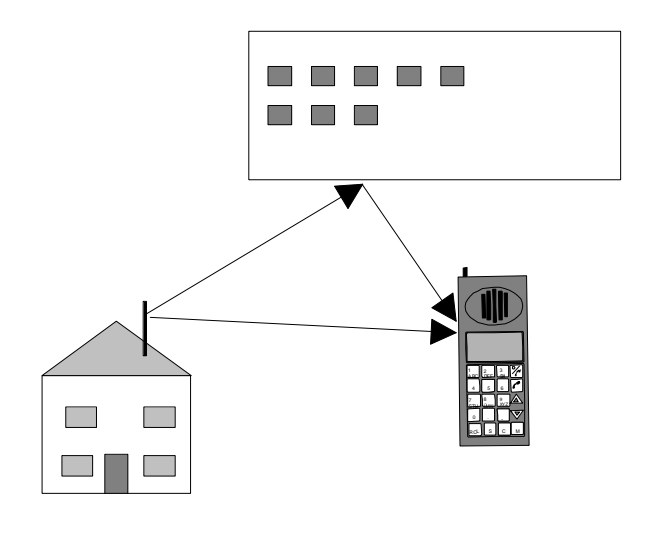

Bild 3: Zwei Wege Fading

### **7. Benötigte Geräteoptionen**

Folgende Geräteoptionen werden für diese Messungen benötigt:

- **Vector Signal Generator SMIQ:** Modulation Coder SMIQB10, Data Generator SMIQB11, Fading Simulator SMIQB14, Second Fading Simulator SMIQB15 (für 12 Fadingpfade)
- **CMD60** oder **CMD65**

#### **8. Literatur**

- Betriebshandbücher CMD60, CMD65, SMIQ.
- Franz Lüttich; Signal Generator SMIQ + SMIQ-B14, Fading-Simulator und Signalgenerator in einem Gerät, Neues von Rohde & Schwarz 155

## **9. Bestellangaben**

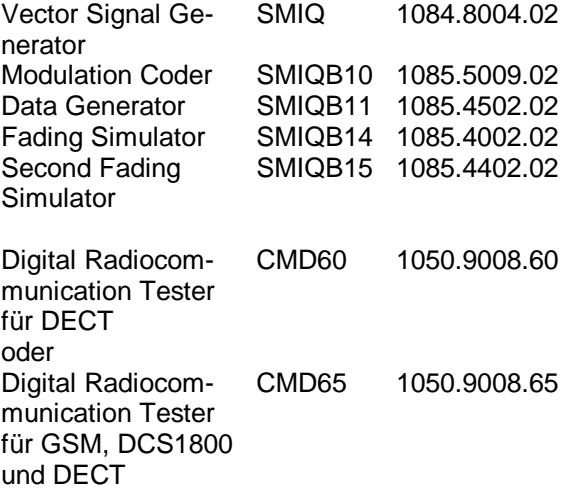

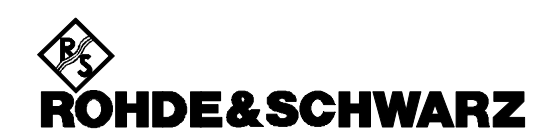